# 基于 UG 软件平台的冰箱鸡蛋放置架智能化设计

#### 李志昌

(广东环境保护工程职业学院,广东 佛山 528216)

摘要: UG 软件是现在最流行的设计软件之一,基于 UG 软件 平台的表达式工具和知识融接技术(KF),可以便利地对冰箱鸡 蛋放置架进行设计和修改,让不熟悉 UG 软件人可以利用本文的成 果,设计所需要的冰箱鸡蛋放置架

关键词:表达式工具;知识融技术;参数化设计

UG 是 CAD/CAE/CAM 于一体的三维参数化软件,是面向制造 行业的高端软件,是当今最先进,最流行的工业设计软件之一。 它集合了概念设计 . 工程设计,分析与加工制造的功能,实现了 优化设计与产品生产过程的组合,被广泛应用于机械、汽车、航 空航天、家电以及化工等各个行业。它有着良好的二次开发环境, 用户可用多种方式进行二次开发,可以根据产品需要,采用表达 式或者知识融合(KDF)功能, 对产品进行参数化设计, 或者将 同类零件做参数化模块,能减轻设计人员的工作量。

一、UG 表达式设计原理与知识融接(KF)功能

冰箱鸡蛋放置架,如图 1 所示,是每个冰箱都会配置的配件 之一。但根据冰箱门的尺寸不同,鸡蛋放置架的尺寸也不一样。 这就导致我们在设计不同冰箱时,都需要重新对其进行设计。为 了减少工作量,可以利用 UG 表达式或者知识融接技术(KF)进 行设计,再通过表达式或者知识驱动自动化功能,可以方便地修 改冰箱鸡蛋放置架的尺寸。

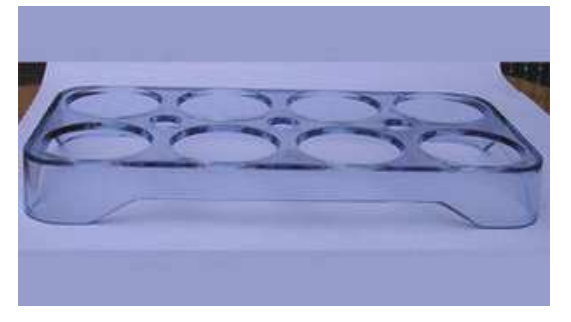

## 图 1 冰箱鸡蛋放置架

二、用表达式工具设计方法

表达式是 UG 的一个建模工具,它可通过过设置变量参数, 用来控制模型的数学表达式或条件语句。表达式的左边是变量参 数,右侧是数学函数或者条件语句。通过表达式中的变量参数, 可以控制模型的外观尺寸或者装配体中零件尺寸之间的配合尺寸。 下面介绍用 UG 表达式进行冰箱鸡蛋放置架的设计。

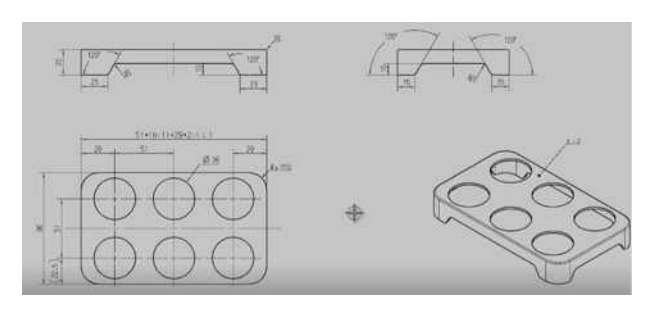

图 2 鸡蛋放置架图纸

第一步,分析图纸,建立参数。根据图 2 鸡蛋放置架图纸, 图纸显示的是两排,每排可旅放置 3 个合计 6 个的鸡蛋放置架, 经过分析可知,鸡蛋放置架变动的一般是长度,假设它的长度参 数为 L, 每排放置的鸡蛋数量为 N, 则 L=51\* (N-1) +29。 接 着打 UG8.0 软件里的表达式工具, 如图 3 所示, 录入表达式 1: n=3,表达式 2:l=51\*(n-1)+29。

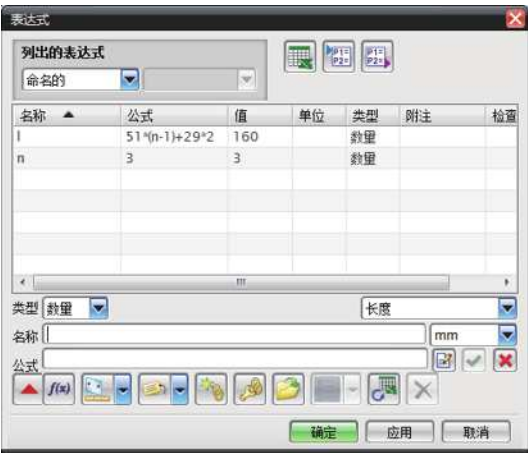

#### 图 3 UG 表达式工具

第二步,根据图纸,确定使用 UG 软件画鸡蛋放置架的主要 设计步骤:建立方块——抽壳——拉伸切割出四个支撑脚——拉 伸切割出第1个鸡蛋放置孔——阵列出其余鸡蛋放置孔——成型。

在这些步骤里,因为鸡蛋放置架的长度是参数化可变的,所 以在"建立方块"步骤里,需要将方块的长度设成表达式里工具 的长度参数:l。因为 n=3,根据公式 l=51\*(N-1)+29=160。建 立参数化长方块后,接着是对长方块抽壳。根据图纸,抽壳的厚 度为 2mm。拉伸切割四个支撑脚,先画第 1 个面的拉伸草图, 设 定拉伸切割值为"贯通"。如此重复,得出第 2 个面的拉伸切割图。 最后可得到 4 个支撑脚, 接下来先拉伸切割出 1 个鸡蛋放置孔, 然后用阵列的方法,做出其余孔,同时在阵列参数里,将长度方 向的阵列"数量"参数设为"n"。得到的需要的鸡蛋孔放置架。

现在我们得到的每排 3 个合计 6 个的鸡蛋放置架, 假如我们 需要每排 4 个合计 8 个的鸡蛋放置架,只需要改变用户表达式中"n" 的数值,如图 4 所示, 就可得到一个新鸡蛋放置架。

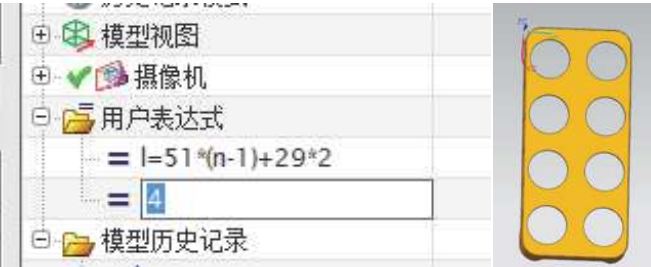

#### 图 4 数值 n 的设置和结果

但是利用表达式在设计鸡蛋放置架到这里会有个问题,我们 一开始是将每排鸡蛋放置数量"n"的初始值设置为"3"。假如 不小心将"n"初始值设为"0"或者负值。UG 将会报错,因为每 排 0 个鸡蛋是不能生成鸡蛋放置架的。

3 用知识融接技术设计冰箱鸡蛋放置架的方法

第二种设计方法是根据 UG 知识融接技术,设计鸡蛋放置架。 KF(Knowledge Fusion)技术可以让设计师在 UG 在传统的 CAD 技 术、与 KBE 技术之间相融合,获得操控 UG 工程规则、设计意图 非常方便的工具。它可以让设计在了解产品开发的要求后,通过 知识工程(KBE)技术,控制 UG 的设计规则,将构成一系列产品 的不同点提取出来作为变量参数,共同点由 UG 内部规则完成的 产品开发过程。UG/KF 技术是面向对象的编程方式,以类(class)、 属 性(attribute)、 函 数(Function) 保 存 在 DFA(Defclass File AscII)文件来构造对象模型。

分析鸡蛋放置架的结构,参考上面表达式的建模过程是:(1) 构建方块;(2)对底面抽壳;(3)用直线命令画出鸡蛋放置架 的 4 个支撑脚的切割部分草图,并用拉伸命令切出 4 个支撑脚; (4)用圆柱体命令生成圆柱体并求差,切割出放置架上要求的孔。 下面鸡蛋放置架的智能化设计过程。

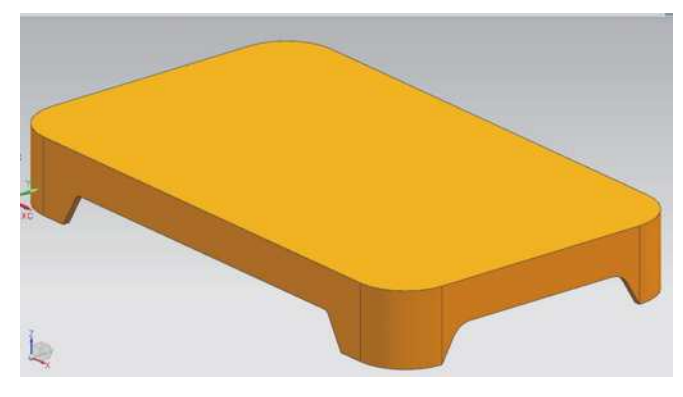

### 图 5 拉伸切割出 4 个支撑脚

```
第一、鸡蛋放置架设计菜单设计程序:
VERSION 120
EDIT UG_GATEWAY_MAIN_MENUBAR # 编辑 UG 主菜单
AFTER UG_HELP # 放在 UG HELP 菜单之后
CASCADE_BUTTON lzc_men 
LABEL 木心工具
END_OF_AFTER
MENU lzc_men
BUTTON menu_1
LABEL 鸡蛋放置架设计 
ACTIONS ui_comp_danjia.dfa # 响应鸡蛋放置架的设计程序
END_OF_MENU 
第二、接着编写鸡蛋放置架的部分设计程序:
Defclass:ui_comp_danjia (%ui_comp) ;
 (string) title: " 冰箱蛋架开发应用程序 ";
 (string) cue: " 输入放置鸡蛋数量(N)";
 (integer parameter modifiable) N:4; #鸡蛋数量
 (\text{number modifiable}) \text{ egg\_L}: 51*(N:-1)+29*2;鸡蛋数量
 (list) DialogItems: { design_group: , egg_desing_icon: };
第三、用程序直接生成鸡蛋放置架,如图 6 所示。
```
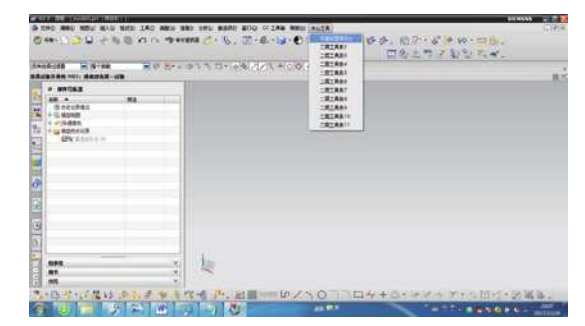

#### 图 6 选择鸡蛋放置架设计菜单

然后,选择每排放置的鸡蛋数量"n"=4,如图 7 所示,点击 "确定",就可以直接生成鸡蛋放置架。

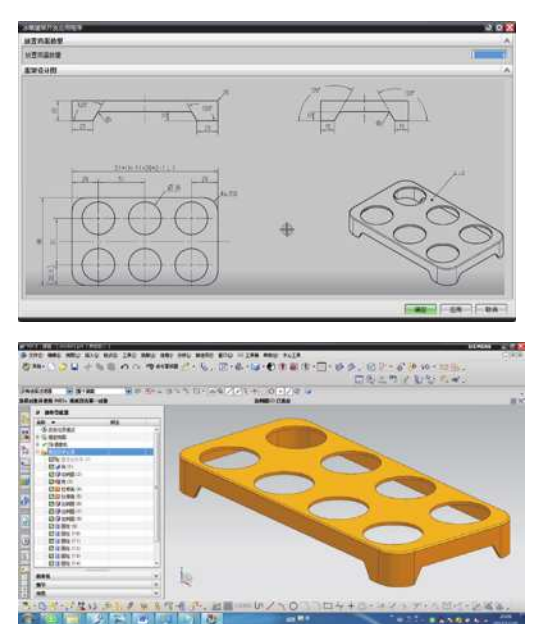

图 7 确定每排鸡蛋放置数量值"n'

#### 三、结语

根据智能化手机推广情况可知,智能化设计要走向大众化, 就需要降低设计的门槛,让有设计需求的人像使用知能手机系统 一样,只需要简单的指引就可完成产品的设计。冰箱鸡蛋放置设 计只是个引子,通过这个例子,可以看出,只需要将相关产品设 计模块建设好,嵌入到 UG 软件系统中,就大大降低使用者的知 识需求,这样才能真正地让智能化设计走向大众,让智能化设计 真正应用起来。

#### 参考文献:

[1] 白剑锋,贺靠团 . 基于 UG 的渐开线圆柱齿轮参数化设计 [J]. 现代制造工程,2006.

[2] 林莉 . 基于 UG 的齿轮参数化设计 [J]. 机械制造与研究, 2006,35 (3) :76-77,81.

[3] 董正卫,田立中,付宜利 .UG/OPEN AP I 编程基础 [M ]. 北 京:清华大学出版社,2002.

[4] 成大先. 机械设计手册, 单行本. 机械传动 [M]. 北京: 化 学工业出版社,2004.

[5] 杨黎明,黄凯,李恩至 . 机械零件设计手册 [M]. 北京:国 防工业出版社,1995.

[6] 田启华,杜义贤 . 基于通用 CAD 平台的机械零件特征造 型系统设计 [M]. 机械与电子, 2004.